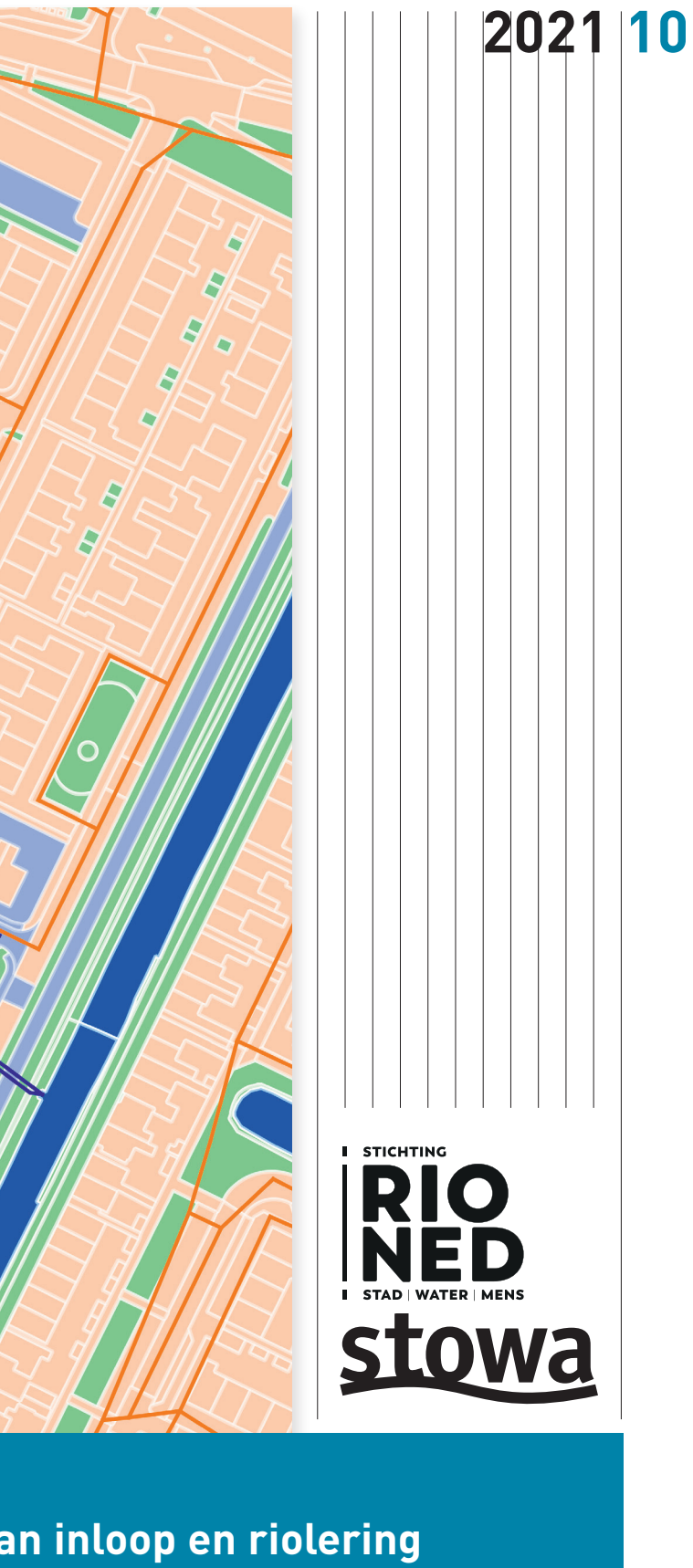

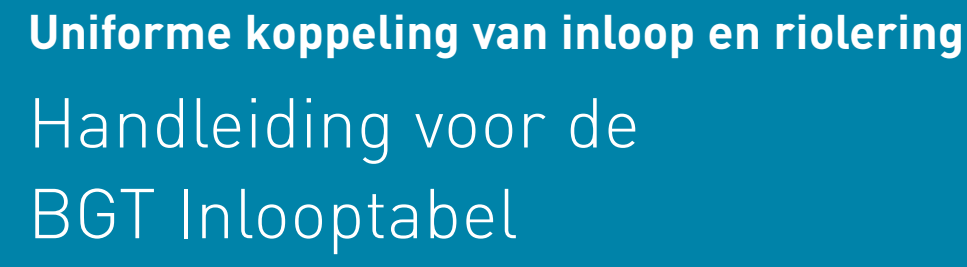

WINNER THAT THE SAIT

**NA** 

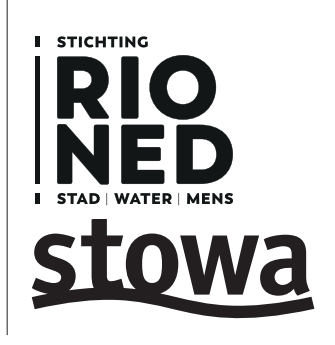

De BGT Inlooptabel is een uniforme methodiek voor het koppelen en typeren van de vlakken die zijn vastgelegd in de Basisregistratie Grootschalige Topografie met de bestemming van het water. Van welke oppervlakken infiltreert het water ter plaatse, stroomt het naar open water of stroomt het water het riool in? Deze handreiking beschrijft de opbouw en het gebruik van de BGT Inlooptabel in de praktijk.

BK

54

De BGT Inlooptabel is bedoeld om de data die nodig zijn voor modelleren te verbeteren, beter beheerbaar te maken en beter (geautomatiseerd) beschikbaar te maken. Die data zijn ook in te zetten voor het monitoren van de beleidsuitvoering zoals afkoppelen en het maken van afvalwaterprognoses.

ISBN/EAN 978.90.7364.575.2

**Ar** 

44

# **Uniforme koppeling van inloop en riolering** Handleiding voor de BGT Inlooptabel

#### **Voorwoord**

De Handreiking BGT Inlooptabel beschrijft de standaardmethode voor het registreren van de afstroming van afvoerend oppervlak naar de riolering, het open water en de bodem. Ook bevat deze handreiking aanwijzingen voor het gebruik van de inlooptabel in de praktijk.

Gemeenten en waterschappen zorgen voor een zo soepel mogelijke inzameling, berging, afvoer en verwerking van afval-, hemel- en grondwater. Zij zetten daarbij hydraulische rekenmodellen in om de dimensionering van het stedelijke watersysteem vooraf te ontwerpen en tijdens de levenscyclus te toetsen door het systeemgedrag bij maatgevende en extreme belasting te controleren.

Een belangrijk aspect bij het hydraulisch modelleren is de koppeling van de inloop van neerslag vanaf het afvoerend oppervlak met de openbare riolering. Deze handreiking beschrijft een uniforme registratiemethodiek voor het koppelen en typeren van de BGTvlakken met de bestemming van het water: in welke mate infiltreert het water ter plaatse, stroomt het naar open water of stroomt het water het riool in?

De aanpak biedt een balans tussen eenvoudig toe te passen en tamelijk onnauwkeurig enerzijds, en meer nuance en daarmee grotere benodigde inspanningen voor opzetten en beheren anderzijds. Geprobeerd is om de gebruiksdrempel zo laag mogelijk te houden, met ruimte voor automatisering, verfijning en verdieping. Alles is erop gericht dat de data verbeteren, beter te beheren zijn en beter beschikbaar komen, zodat het voorbereiden op modelleren eenvoudiger wordt. De data zijn vervolgens ook in te zetten voor het monitoren van de uitvoering van beleidskeuzes zoals afkoppelmaatregelen en voor het maken van afvalwaterprognoses door gemeenten en waterschappen.

Meer en meer zien we dat beheerders, hun managers en de besturen van waterschappen en gemeenten erkennen dat goede data cruciaal zijn én daar ook in willen investeren. Dat is van groot belang voor doeltreffende en doelmatige investeringen en beheermaatregelen, voor kwaliteit van dienstverlening en voor het realiseren van maatschappelijke opgaven. De BGT Inlooptabel is een concreet voorbeeld hoe de koppeling van bestaande datasets leidt tot nieuwe toepassingen en doelmatiger werken.

Hugo Gastkemper, directeur Stichting RIONED Joost Buntsma, directeur STOWA

Maart 2021

# **1 Inleiding en doel**

Om goed invulling te kunnen geven aan de gemeentelijke zorgplichten voor afvalwater, hemelwater en grondwater is goed inzicht nodig in de werking van het stedelijke watersysteem binnen het geheel van de openbare ruimte en het oppervlaktewater. Het openbare stedelijke watersysteem (riolering) is het geheel van bovengrondse en ondergrondse voor zieningen voor de inzameling, berging, afvoer en (lokale) verwerking van afval-, hemel- en grondwater. De koppeling tussen afvoerend (meestal verhard) oppervlak en de riolering is bij systeemanalyses een belangrijk aspect. Het is de koppeling tussen waar elke druppel hemelwater valt en waar die uiteindelijk terecht komt. Kan het water ter plaatse infiltre ren, stroomt het naar open water of stroomt het water het riool in, en welk deel dan?

In het kader van klimaatadaptatie zetten steeds meer gemeenten in op maatregelen die hier effect op hebben. Er zijn verschillende doeleinden waarvoor het belangrijk is om het afvoerend oppervlak goed in beeld te hebben. Zoals het opbouwen van hydraulische reken modellen, het maken van (afval)waterprognoses, het opsporen van rioolvreemd water en monitoring van beleidsdoelstellingen voor afkoppelen.

Daarbij staan twee vragen centraal: 1) Hoeveel van de neerslag die op het oppervlak valt, komt tot afstroming? En 2) Waar wordt dit water vervolgens naartoe afgevoerd? Beide aspecten hangen af van de eigenschappen van het afvoerend oppervlak, het terrein en het (afval)watersysteem (riolering en oppervlaktewater) ter plaatse.

- 1 Inleiding en doel 7
- 1.1 Proces 7
- 1.2 [Werkgroep 8](#page-4-0)
- 1.3 [Leeswijzer 8](#page-4-0)

#### 2 Beschrijving van de BGT Inlooptabel 9

Op dit moment is er in de stedelijke watersector geen standaardmethode om deze gege vens te registreren en te beheren. Deze handreiking beschrijft een uniforme aanpak voor het maken van een koppeling tussen een dekkende gebiedskaart met de in dat gebied aan wezige stedelijke watervoorzieningen. Zo'n standaardmethode vereenvoudigt de uitwisse ling van inloopgegevens en de ontwikkeling van (software)applicaties die daarvan gebruik maken, zodat systeemanalyses beter en eenvoudiger uitgevoerd kunnen worden. Gemeenten, waterschappen, adviesbureaus en softwareontwikkelaars hebben voordeel bij standaardisering hiervan.

- 2.1 [Eigenschappen van het oppervlak 9](#page-4-0)
- 2.2 [Doellocatie van afstromend water](#page-5-0) 10
- 2.3 [Meetresultaten 10](#page-5-0)
- 3 De BGT Inlooptabel [toepassen 11](#page-8-0)
- 4 Datastructuur 12
- 5 Werkwijze om de BGT Inlooptabel op te bouwen 15
- 5.1 Eerste vulling van de tabel 15
- 5.2 Automatische vulling: BGT Inlooptool 16
- 5.3 Beheren en actueel houden 16

#### **1.1 Proces**

Stichting RIONED en STOWA hebben in juni 2019 verkend of er in de sector behoefte is aan een standaardmethode voor het registreren en koppelen van afvoerend oppervlak en welke wensen en randvoorwaarden daarbij leven. Uitgangspunt daarbij is de Basisregistratie Grootschalige Topografie (BGT), waarin van alle gemeenten verplicht het gebied vlakdekkend opgenomen is.

Eerst heeft een rondetafelgesprek met deskundigen en belanghebbenden plaatsgevonden. Daarna is door meerdere potentiële gebruikers uit de stedelijke watersector de potentie van een eerste opzet van de BGT Inlooptabel verkend in een aantal proefnemingen. Daarin is de methode getoetst op bruikbaarheid, inclusief de aansluiting bij diverse werkwijzen en beheer- en modelleerpakketten. Centraal als onderzoeksvraag stond: 'Is met relatief beperkte inspanningen een uniforme methodiek voor het koppelen van de afstroming vanaf de BGTvlakken naar voor modellering relevante typen voorzieningen te maken en te beheren?'

Ja, bleek het antwoord op de onderzoeksvraag uit de verkenning. Ook bleek dat er behoefte is aan zo'n gestandaardiseerde methodiek. Een meerderheid van de betrokkenen onder schreef de potentie van de ontwikkelde methodiek om tot een sectorbrede standaard uit te groeien.

Deze handreiking beschrijft de ontwikkelde BGT Inlooptabel, een gestandaardiseerde metho diek om een bruikbare en snelle inschatting te krijgen van de koppeling tussen (verhard) afvoerende oppervlakken en het publieke (afval)watersysteem.

#### **Inhoud**

#### 6 Relevante vragen en antwoorden 17

- 6.1 Verharding 17
- 6.2 Helling 19
- 6.3 Koppeling 19
- 6.4 Overige vragen 22

Colofon 23

**8**

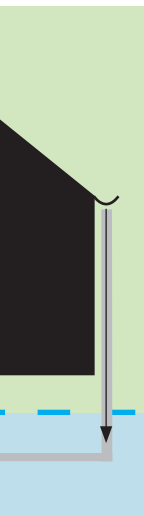

# **2 Beschrijving van de BGT Inlooptabel**

De BGT Inlooptabel is een methode om de afstromingsgegevens over afvoerend oppervlak op een eenduidige en gestandaardiseerde manier te registreren en te beheren.

- De kern van de methode is een tabel die de koppeling vormt tussen twee typen informatie: 1. Eigenschappen van het oppervlak opgedeeld in BGT-vlakken, die beïnvloeden hoeveel water er tot afstroming komt. De details van de inrichting van particulier terrein worden daarbij buiten beschouwing gelaten. De essentie is de netto hoeveelheid hemelwater die tot afstroming komt en voor inloop in de publieke voorzieningen zorgt (zie figuur 1, groene vlak).
- 2. Doellocatie van het afstromende hemelwater, gedefinieerd als het *eerste* punt waar hemelwater in het *openbare* (afval)watersysteem<sup>1</sup> (figuur 1, blauwe vlak) komt als er water tot afstroming komt.

In de BGT Inlooptabel wordt per BGT-object opgegeven welk percentage van dat vlak naar welk onderdeel van het openbare (afval)watersysteem gaat.

#### **2.1 Eigenschappen van het oppervlak**

De BGT Inlooptabel maakt gebruik van de gegevens die zijn vastgelegd in de Basisregistratie Grootschalige Topografie (BGT). De daarin gedefinieerde vlakken (met als kenmerken onder meer de vorm, grootte en id) vormen het uitgangspunt voor de vulling van de BGT Inlooptabel.

In de BGT Inlooptabel worden alleen de belangrijkste eigenschappen van een oppervlak opgenomen die weinig veranderlijk zijn. De centrale parameter daarbij is de hoeveelheid water die daadwerkelijk tot afstroming komt van een bepaald vlak, de 'inloop'. Deze inloop hangt af van de 'vaste' eigenschappen van het vlak (bodemtype, verhardingsgraad, helling), de voorgeschiedenis (verzadiging als gevolg van een voorgaande natte periode), eventueel aanwezige private voorzieningen om hemelwater te bergen of vast te houden en de neerslag (hoeveelheid en intensiteit). De inloop is een cijfermatige weergave van al deze lokale omstandigheden. In eerste instantie kan dat gebaseerd zijn op generieke uitgangspunten (om grote gebieden of zelfs de gehele gemeente vlot in te delen), waarna steeds meer verfijning kan plaatsvinden op basis van gebiedskennis, aanwezige voorzieningen en lokale aanpassingen.

In de BGT Inlooptabel is afvoerend oppervlak gedefinieerd als oppervlak waar neerslag op valt en vervolgens tot afstroming komt. Het is dus ook mogelijk dat afvoerende oppervlak-

#### <span id="page-4-0"></span>**1.2 Onderzoek**

De handreiking is geschreven door Kasper Lange (Nelen & Schuurmans) en Leendert van Wolfswinkel (Nelen & Schuurmans) onder begeleiding van onderstaande werkgroep. De werkgroepleden waren ook actief betrokken bij de bovengenoemde proefnemingen.

- Ruud Boom (Antea Group)
- Jafeth Heining (Jafeth Heining Stedelijk Water namens regio Noord-Kennemerland Noord)
- Siebrand van der Hoeven (Hoogheemraadschap van Delfland)
- Albert Kemeling (Gemeente Rotterdam)
- Timo Nierop (NOORD Stedelijk Water namens regio Zaanstreek-Waterland)
- Jeroen Oldenhof (Gemeente Alphen aan den Rijn)
- Eric Oosterom (Stichting RIONED)
- Perry Pijnappels (Kragten)
- Tom Roels (Gemeente Peel en Maas)
- Frank van den Heuvel (Waterschapsbedrijf Limburg)

Bovendien is overlegd met Bram Stuurman (Imber Advies), Jeroen Langeveld (Partners 4 Urban Water) en Oscar Kunst (Stichting RIONED) over de afstemming tussen de BGT Inlooptabel en het onderdeel Hydraulisch modelleren in de Kennisbank Stedelijk water van Stichting RIONED.

#### **1.3 Leeswijzer**

Deze handreiking beschrijft de standaardmethode voor het registreren van de afstroming van afvoerend oppervlak naar de daarvoor beschikbare lokale systemen en het geeft aanwijzingen voor het gebruik van die methode in de praktijk.

- Hoofdstuk 2 start met een beschrijving van de BGT inlooptabel.
- In hoofdstuk 3 leest u hoe u de BGT Inlooptabel kunt toepassen.
- Hoofdstuk 4 gaat in op de datastructuur van de BGT Inlooptabel.
- In hoofdstuk 5 staat de werkwijze om de BGT Inlooptabel op te bouwen.
- Antwoorden op allerlei vragen over de opbouw, de indeling, het beheer en de toepassing van de BGT Inlooptabel vindt u tenslotte in hoofdstuk 6.

**Figuur 1 Koppeling tussen inloop en het openbare (afval-) watersysteem** 

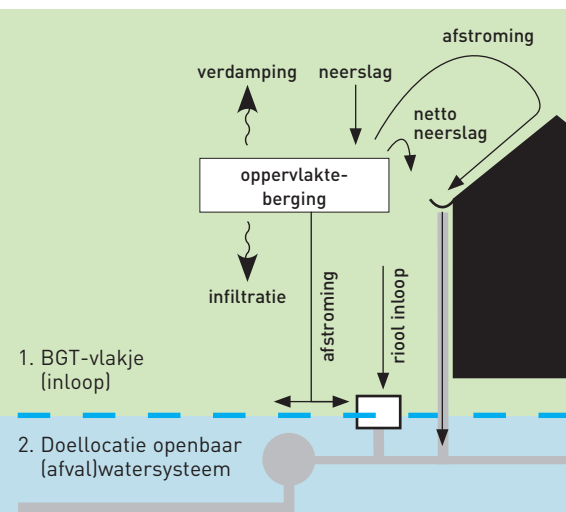

<sup>1</sup> Het openbare (afval)watersysteem is hier gedefinieerd als het deel van het (afval)watersysteem dat in beheer is van gemeente of waterschap. Eventuele voorzieningen op privaat terrein vallen hier logischerwijs niet onder. Particuliere voorzieningen zijn onderdeel van de 'inloop' en daarmee een 'eigenschap' bij het BGT-vlak.

**10**

Monitoring afkoppeldoelstellingen / grondwateraanvulling Hydraulisch model voor Systeemanalyse Stedelijk Water Hydraulisch integraal stresstestmodel Afvalwaterprognose Analyse rioolvreemd water

 $\cdots$ 

<span id="page-5-0"></span>ken deel uitmaken van openbare hemelwater-inzamelende voorzieningen, zoals wadi's. Bij twijfel of een oppervlak als afvoerend oppervlak of als onderdeel van het waterafvoersysteem moet worden gezien kunt u deze toetsvraag stellen: Kan er direct neerslag op vallen? Zo ja, dan kan het worden meegenomen als afvoerend oppervlak. Voor een wadi zou dit een vlak zijn met 'onverhard' als 'type\_verharding' dat voor 100% op een infiltratievoorziening is aangesloten.

#### **2.2 Doellocatie van afstromend water**

Als het water tot afstroming komt, dan kan het in het openbare (afval)watersysteem stromen of afwateren naar het maaiveld. Het openbare (afval)watersysteem is daarbij voor de BGT Inlooptabel onderverdeeld in drie hoofdtypen: riolering, gemeentelijke infiltratievoorzieningen (bodem) en oppervlaktewater.

Dat een oppervlak volgens de koppeling in de BGT Inlooptabel afstroomt naar een bepaald stelseltype hoeft niet te betekenen dat er bij een bepaalde bui ook daadwerkelijk water tot afstroming komt. Bijvoorbeeld: Van een onverhard stuk grond met een kleiige bodem kan de BGT Inlooptabel aangeven 'voert 100% af naar hemelwaterriool', terwijl er alleen bij een hevige bui iets tot afstroming zal komen. Een andere optie is dit op te geven als 100% afvoer naar 'maaiveld'. De BGT Inlooptabel biedt een raamwerk om de inloop naar typen voorzieningen vast te leggen, maar het is aan gebruikers van de BGT Inlooptabel zelf om te bepalen hoe hiermee het beste om te gaan. Ook hierbij is gebiedskennis noodzakelijk.

#### **3 De BGT Inlooptabel toepassen**

Het eenmalig vastleggen (en daarna beheren) van gegevens over afvoerende oppervlakken heeft als belangrijk voordeel dat de data voor meerdere toepassingen in het stedelijke waterbeheer kunnen worden gebruikt. Zoals het opbouwen van hydraulische rekenmodellen, het maken van (afval)waterprognoses, het opsporen van rioolvreemd water en het monitoren van beleidsdoelstellingen voor afkoppelen (Figuur 2).

Voor sommige doeleinden biedt de BGT Inlooptabel op zichzelf niet alle benodigde informatie. In dat geval is de BGT Inlooptabel een bouwsteen die met andere informatiebronnen moet worden gecombineerd. Bijvoorbeeld, bij het opstellen van een afvalwaterprognose is informatie nodig over inwoneraantallen. Dat is niet in de BGT of het beheerpakket terug te vinden.

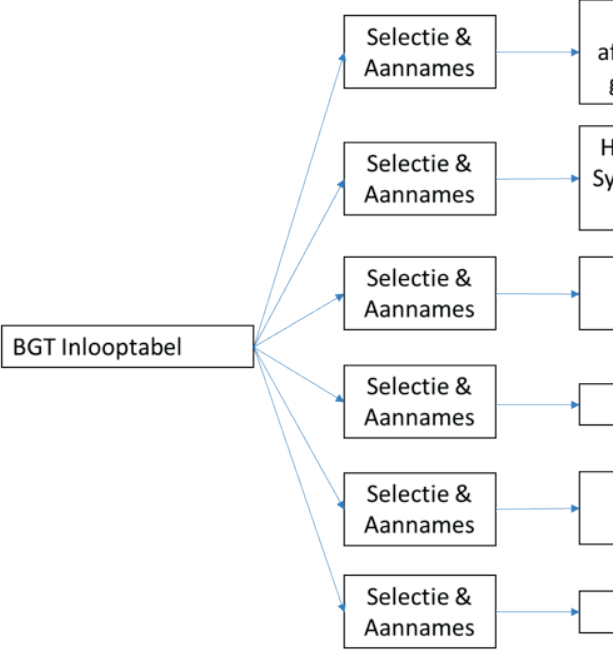

Aangezien de BGT Inlooptabel een gestandaardiseerde methode voorschrijft is het niet wenselijk, en dus niet mogelijk, om 'alle' beschikbare informatie toe te voegen. Onderstaande zaken kunnen niet worden beschreven in de BGT Inlooptabel:

- Veranderlijke eigenschappen van een vlakje, zoals de infiltratiecapaciteit.
- Eigenschappen die in de praktijk onbekend zijn of waar alleen ruwe schattingen of aannames voor gedaan kunnen worden. Dit hangt nauw samen met bovenstaand punt.
- Eigenschappen die geen of nauwelijks invloed hebben op de hoeveelheid water die tot afstroming komt, zoals schaduw of temperatuur van het oppervlak.

Dat deze zaken niet meegenomen worden, maakt duidelijk dat de gestandaardiseerde methode bedoeld is als een globale inschatting en met gezond verstand gebruikt moet worden. De methodiek benadert de inloop van hemelwater in eerste orde. Daarop kunnen naderhand verfijningen worden toegepast naar gelang dat gewenst is en de benodigde aanvullende informatie daarvoor beschikbaar is. Gemeenten die een eigen, robuustere aanpak naar tevredenheid toepassen, kunnen dat uiteraard blijven doen. Men zou desgewenst verschillende aanpakken kunnen vergelijken: hoe nauwkeurig zijn de resultaten en wat zijn de benodigde inspanningen om die te behalen?

De BGT Inlooptabel maakt inzichtelijk hoe de koppeling is tussen het afvoerend oppervlak en het openbare (afval)watersysteem. In de sector worden verschillende applicaties gebruikt om te rekenen aan (afval)watersystemen, met elk hun eigen eisen aan de manier van schematiseren. Om van de BGT Inlooptabel tot een werkend rekenmodel te komen, kunnen afhankelijk van het gebruikte rekeninstrumentarium extra stappen nodig zijn.

**Figuur 2 Enkelvoudige vastlegging in de BGT Inlooptabel, meervoudig gebruik**

Uniforme koppeling van inloop en riolering: Handleiding voor de BGT Inlooptabel - STOWA/Stichting RIONED 2021-10

### **4 Datastructuur**

De BGT Inlooptabel sluit zoveel mogelijk aan op bestaande datastandaarden en werkwijzen

- 
- in het stedelijke waterbeheer, zoals: [Basisregistratie Grootschalige Topografie](https://www.kadaster.nl/zakelijk/registraties/basisregistraties/bgt) (BGT), Gegevenswoordenboek Stedelijk Water (GWSW),
- Het onderdeel [Hydraulisch modelleren in de Kennisbank van Stichting RIONED,](https://www.riool.net/modelleren-hydraulisch-functioneren) inclusief de daarin opgenomen [NWRW-systematiek](https://www.riool.net/standaard-inloopmodel) (ontwikkeld door de Nationale Werkgroep Riolering en Waterkwaliteit).

Waar nodig is dit aangevuld met extra attributen. Tabel 4.1 geeft de datastructuur van de BGT Inlooptabel weer, met daarin de verplichtingen en restricties die gelden bij het invul len van de BGT Inlooptabel.

De datastructuur van de BGT Inlooptabel maakt onderscheid in drie typen gegevens: 1. Gegevens over de registratie (witte rijen).

- 2. Eigenschappen van het oppervlak die invloed hebben op de hoeveelheid water die tot afstroming zal komen (groene rijen, naar analogie van figuur 1).
- 3. Beschrijving van de doellocatie van afstromend water (blauwe rijen, naar analogie van figuur 1).

Deze datastructuur is toepasbaar op veel situaties, om tegemoet te komen aan de diversi teit in wat er 'buiten' voorkomt, in beheerpraktijken en in toepassingen. Daarvoor is het wenselijk dat er veel verschillende eigenschappen van oppervlakken die effect hebben op de afstroming in kunnen worden opgeslagen. Tegelijk moet de datastructuur zo eenvoudig mogelijk te gebruiken zijn.

Om deze twee zaken met elkaar in balans te brengen, zijn alleen de noodzakelijke eigen schappen als verplicht aangemerkt. De niet-verplichte eigenschappen hangen af van de doelen die u als organisatie hebt met de BGT Inlooptabel en de beschikbare gegevens. Als u een aanname moet doen voor het invullen van een attribuut, geeft u dat niet op in de BGT Inlooptabel, maar voert u dat door bij uw aannames van de (model)studie (Zie Figuur 2 en Hoofdstuk 5).

 $\sim$ In datasets conform de GWSW-standaard zijn id's van assets URI's volgens de landelijke URI-strategie, zie https://geonovum.github.io/uri-bp/

In datasets conform de GWSW-standaard zijn id's van assets UR's volgens de landelijke URI-strategie, zie https://geonovum.github.io/uri-bp/<br>Ministerie van Infrastructuur en Milieu, Basisregistratie Grootschalige Topografie Hier wordt de mediaan gebruikt in plaats van het gemiddelde, omdat het aantal m2 dat een helling heeft van bijvoorbeeld > 4% bepalend is voor de afstroming, niet de helling van een klein sterk hellend deel van het vlak. Illustratie: afstroming van een oppervlak waarvan 45 m2 een helling van 0% heeft en een 5 m2 een helling Omdat het geen deel uitmaakt van het gemeentelijke (afval)watersysteem is het onderdeel van het 'inloopmodel' en dus van de eigenschappen van het BGT-vlak. Onderscheid tussen boven- en ondergrondse berging voorkomt mogelijke dubbeltelling bij integrale modellen waar de berging al in het maaiveldmodel zit. van 5% is hetzelfde als van een vlak waarvan die 5 m2 een helling van 80% heeft. Het gemiddelde is gevoelig voor variatie in die 5 m2, de mediaan niet. 6

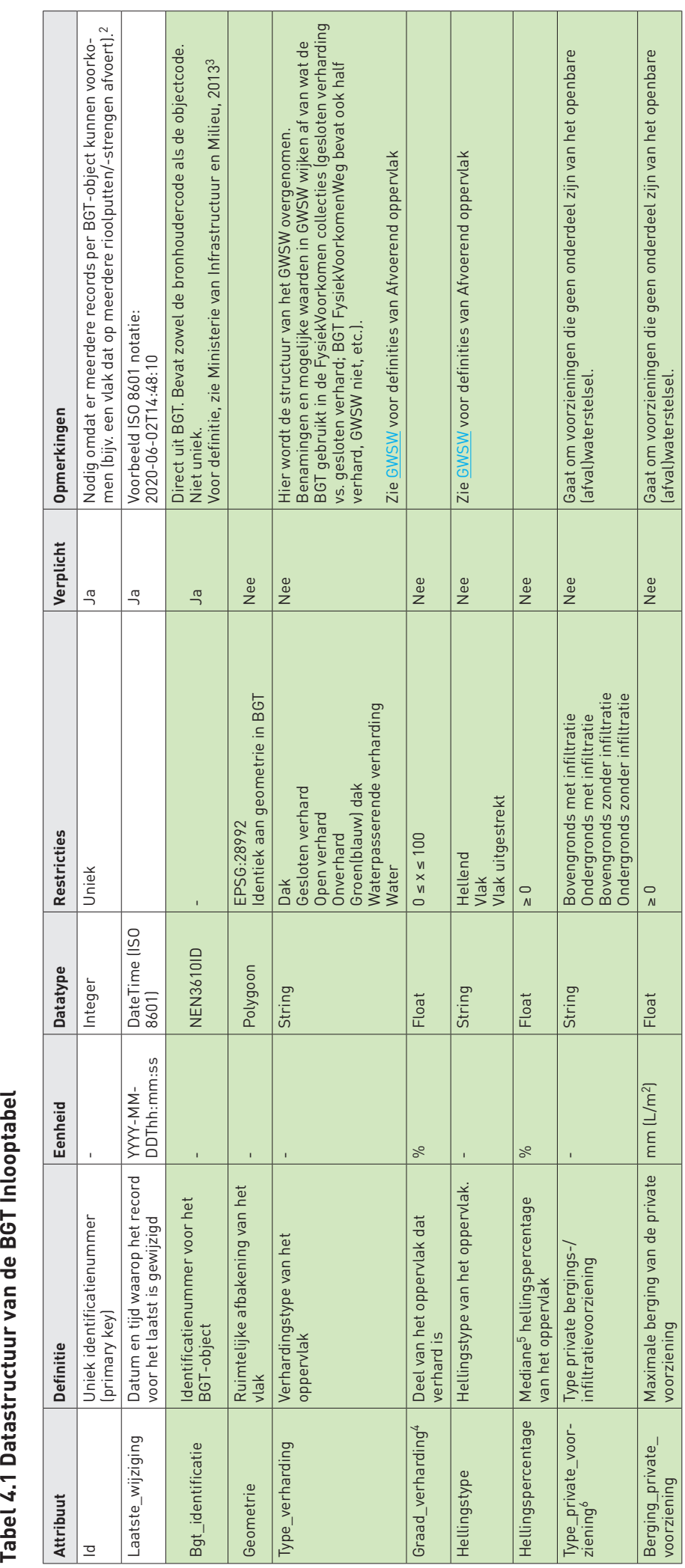

3 Ministerie van Infrastructuur en Milieu, Basisregistratie Grootschalige Topografie: Gegevenscatalogus BGT 1.1.1, Juli 2013

4 Verhardingsgraad is alleen relevant voor vlakken in de BGT-laag 'onbegroeid terreindeel'.

Uniforme koppeling van inloop en riolering: Handleiding voor de BGT Inlooptabel - STOWA/Stichting RIONED 2021-10

**15**

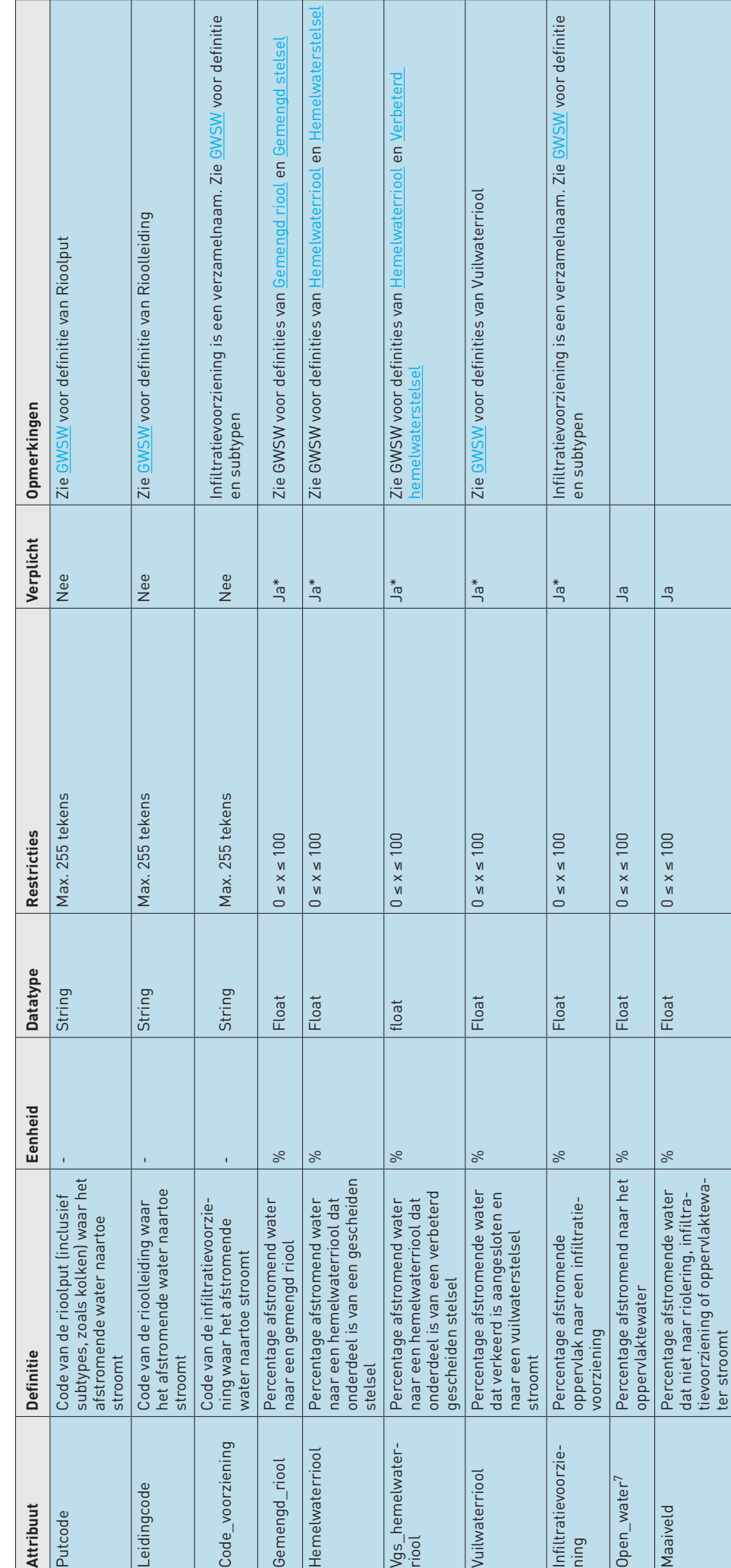

\* Alleen verplicht als u geen putcode of leidingcode opgeeft. Als 'good practice' wordt aanbevolen om dit wel altijd in te vullen, zodat sneller inzicht ontstaat in bijvoorbeeld het afgekoppeld oppervlak en minder kennis n len om dit wel altijd in te vullen, zodat sneller inzicht ontstaat in bijvoorbeeld het afgekoppeld oppervlak en minder kennis nodig is over gebruikte coderingen in de riolering (bij het uitwisse-\* Alleen verplicht als u geen putcode of leidingcode opgeeft. Als 'good practice' wordt aanbevooppervlak en minde:<br>len van informatie). len van informatie).

door afronding als het vlak op meerdere stelsels of putten/leidingen afvoert. Een vlak dat op drie n.c. waaa van de accuraties gemeenten gelangen van de 99 en 101% zijn voor alle rijen met dezelf-<br>voorziening, maaiveld en open\_water moet tussen de 99 en 101% zijn voor alle rijen met dezelf-<br>de bgt\_identificatie bij elka voorziening, maaiveld en open\_water moet tussen de 99 en 101% zijn voor alle rijen met dezelfde bgt\_identificatie bij elkaar opgeteld. Het totaal hoeft niet altijd exact 100% te zijn. Dit komt gemengd\_riool, hemelwaterriool, hemelwaterriool\_vgs, infiltratie-Het totaal van de attributen gemengd\_riool, hemelwaterriool, hemelwaterriool\_vgs, infiltratieputten/leidingen afvoert kunt u bijvoorbeeld opgeven als drie keer 33% (samen 99%) of twee keer 33% en één keer 34% (samen 100%). Aanvullende restrictie:<br>Het totaal van de attributen <sub>{</sub>

> gekozen voor de term 'open\_water' omdat vaak wordt gewerkt met shapefiles die maximaal 10 karakters toestaan in de In de BGT Inlooptabel is echter<br>aximaal 10 karakters toestaan in Volgens het GWSW ontologie wordt open water gedefinieerd als 'oppervlaktewater'. In de BGT Inlooptabel is echter 'oppervlaktewater'. äě shapefiles ïnieerd als 'o<br>t gewerkt me ' gedefinieerd :<br>wordt gewerk water<br>vaak open v<br>omdat wordt open\_water' <sup>7</sup> Volgens het GWSW ontologie w<br>gekozen voor de term 'open\_wa<br>attribuutvelden. attribuutvelden.

de

# Aanvullende restrictie:

# **5 Werkwijze om de BGT Inlooptabel op te bouwen**

#### **5.1 Eerste vulling van de tabel**

In de BGT Inlooptabel geeft u per BGT-object op welk percentage van dat vlak naar welk onderdeel van het (afval)watersysteem afstroomt. Omdat er in de BGT Inlooptabel meerdere records per BGT-object kunnen voorkomen (bijv. een vlak dat op meerdere rioolputten/-stren gen afvoert), is een 'uniek id' nodig.

Niet elk attributenveld hoeft even relevant te zijn voor uw situatie. Of u bepaalde zaken wel of niet meeneemt hangt af van de beoogde doelen. Bedenk daarom eerst goed wat u precies wilt bereiken en daarna welke zaken wel of niet relevant zijn om op te nemen in de BGT Inlooptabel.

Vervolgens is het belangrijk om na te gaan of de benodigde informatie bekend is of dat hier voor een aanname gedaan moet worden. Als dat laatste het geval is, laat u het attribuut leeg in de BGT Inlooptabel. Deze kan op een later moment worden ingevuld (zie het voorbeeld in het kader).

De kwaliteit van de BGT Inlooptabel valt of staat uiteraard met de kwaliteit van de brondata (BGT en rioleringsgegevens). Deze moeten actueel en op orde zijn.

Optioneel kunt u in de BGT Inlooptabel een geometrie opnemen. Hierdoor kan het datafor maat naar eigen behoefte worden ingevuld. Denk hierbij aan DBF, Excel, csv, shapefile, Geopackage. Let op: het gebruik van geautomatiseerde tools vraagt mogelijk om specifieke dataformaten.

**Voorbeeld: Toevoegen optioneel attribuut 'graad\_verharding'** U wilt een hydraulisch model opstellen voor een gemeente. Hierbij is het van belang te weten wat de verhardingsgraad van erven is. Omdat deze informatie niet bekend is, laat u het attribuut 'graad\_verharding' in de BGT Inlooptabel leeg. In het model doet u vervol gens een aanname over deze oppervlakken, bijvoorbeeld alle erven meenemen als 50% verhard.

Een jaar later voert u een andere studie uit voor hetzelfde gebied; u mag de groenfactor in kaart brengen. In deze studie is de verhardingsgraad van erven bepaald met een luchtfoto. Nu deze informatie bekend is, kan de verhardingsgraad alsnog worden ingevuld in de BGT Inlooptabel. Bij een volgende update van het hydraulisch model kan dan de afge leide verhardingsgraad uit de BGT Inlooptabel worden gehaald.

Dit voorbeeld maakt duidelijk wanneer u een optioneel attribuut invult en wanneer u dit leeglaat. Bij het vullen van de BGT Inlooptabel moet hier telkens kritisch naar worden gekeken. Vuistregel is: beschikt u over voldoende informatie om een attribuut in te vul len, of moet u het doen met (onzekere) aannames? Als dat laatste het geval is, laat u het optionele attribuut in de BGT Inlooptabel (vooralsnog) leeg.

#### <span id="page-8-0"></span>**5.2 Automatische vulling: BGT Inlooptool**

Doordat de BGT Inlooptabel een vaste opzet heeft, is veel winst te behalen in automatisering. Daarom wordt er momenteel in opdracht van STOWA en Stichting RIONED een softwaretool ontwikkeld om de BGT Inlooptabel geautomatiseerd te vullen vanuit de BGT en de gemeente lijke rioleringsdatasets (volgens het Gegevenswoordenboek Stedelijk Water). Die vulling is in eerste instantie grof op basis van rekenregels, maar kan daarna steeds verder verfijnd wor den met lokale gegevens. De BGT Inlooptool wordt in het eerste kwartaal van 2021 getest en zomer 2021 in een eerste productieversie uitgebracht. STOWA en Stichting RIONED brengen de BGT Inlooptool uit als een vrij beschikbare plug-in in de veelgebruikte applicaties QGIS en ArcGIS.

#### **5.3 Beheren en actueel houden**

Succesvol gebruik van de BGT Inlooptabel valt of staat met goed beheer. Zowel de BGT als de riolering zijn aan verandering onderhevig. Ter illustratie, de landelijke mutatiegraad van de BGT is ongeveer 10-15% per jaar. Voor een grote stad komt dit al snel uit op tienduizenden mutaties per jaar. Het is daarom belangrijk om goed bij te houden wat er verandert aan beide bronbestanden. Telkens als de gegevens uit de BGT Inlooptabel gebruikt worden, kunt u die actualiseren. Dat bijhouden kan dus doorlopend of voorafgaand aan daadwerkelijk gebruik.

Bij het beheer van de BGT Inlooptabel kunnen de volgende zaken helpen:

- Maak zo veel mogelijk gebruik van bestaande beheerbestanden, -systemen en -processen.
- Houd het aantal systemen waarin benodigde gegevens worden bijgehouden zo klein moge lijk (bijvoorbeeld één bronsysteem voor verhard oppervlak en één voor rioleringsdata).
- Spreek een duidelijke interne rolverdeling af binnen de organisatie: Wie is waar verantwoordelijk voor?
- Gebruik zo mogelijk een regelmatige updatecyclus (bijvoorbeeld elke zes maanden).
- Registreer handmatige verbeteringen in het bronbeheersysteem, zodat ze in de toekomst met elke nieuwe vulling van de BGT Inlooptabel meekomen.
- Maak bij het updaten van de BGT Inlooptabel eerst een analyse van de mutaties die sinds de vorige update hebben plaatsgevonden in de BGT en in de rioleringsgegevens. U kunt daarvoor het attributenveld 'laatste\_wijziging' gebruiken.

De BGT Inlooptabel biedt u een datastructuur om gegevens over afvoerend oppervlak te registreren en communiceren. Het is echter niet noodzakelijk om de brongegevens op deze manier te registreren en beheren. Als u nog geen beheersysteem voor afvoer- en inloopgege vens heeft, kunt u de BGT Inlooptabel hiervoor gebruiken. Als u al wel een beheersysteem heeft voor dit soort gegevens, dan is het waarschijnlijk efficiënter om in bestaande beheer systemen de relevante (ontbrekende) velden toe te voegen, waarna deze gegevens bijgehou den en (al dan niet geautomatiseerd) uitgelezen, gekoppeld en in het formaat van de BGT Inlooptabel weggeschreven kunnen worden. U kunt de BGT Inlooptabel dan benutten als uitwisselingsformaat met andere partijen.

Het kan voorkomen dat u in de praktijk niet voldoende personele capaciteit heeft om de BGT Inlooptabel regelmatig te actualiseren. Ook in dat geval kan de BGT Inlooptabel meerwaarde bieden. Voorafgaand aan een studie kunt u bekijken wat sinds de laatste wijzigingsdatum is veranderd aan de BGT en het (afval)watersysteem. Dit geeft direct inzicht in wat u moet actu aliseren, zodat u niet elke keer opnieuw hoeft te beginnen met het in kaart brengen van het afvoerende oppervlak. De BGT Inlooptool (paragraaf 5.2) van STOWA en Stichting RIONED biedt hier waarschijnlijk belangrijke meerwaarde.

# **6 Relevante vragen en antwoorden**

#### **6.1 Verharding**

6.1.1 Hoe kan ik het verhardingstype uit de BGT afleiden? Afvoerende oppervlakken komen uit verschillende tabellen van de BGT. Veel van deze tabel len hebben een attribuut 'fysiek voorkomen'. Op basis van de tabel waar een vlak in zit en op basis van het fysiek voorkomen kan een verhardingstype worden gekozen. Tabel 6.1 geeft een voorbeeld van een dergelijke classificatie. Uiteraard is het mogelijk om een eigen vertaling te hanteren, bijvoorbeeld bij 'half verhard' of 'erf'. Het belangrijkst is om hier goed over na te denken voordat u een keuze maakt.

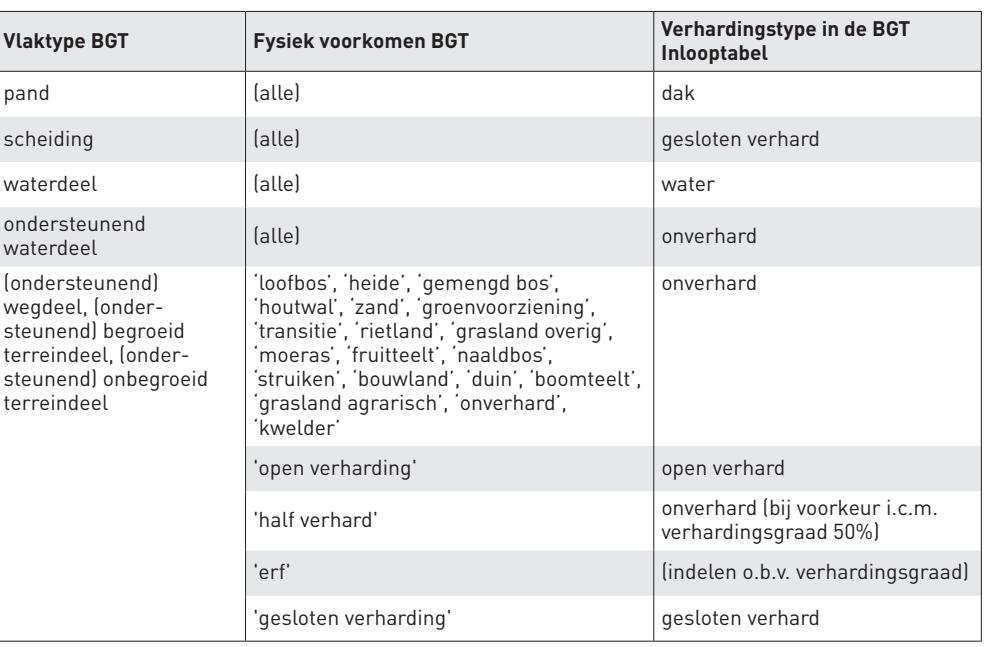

6.1.2 Hoe kan ik verharding op particulier terrein registreren? Omdat in de BGT geen kadastrale grenzen zijn opgenomen, is het niet mogelijk direct vanuit de BGT de verharding op particulier terrein op perceelniveau te registreren. Wel kan een inschatting worden gemaakt van de verhardingsgraad van het gehele vlak dat als 'erf' is gedefinieerd. Dit kan bijvoorbeeld op basis van luchtfoto's (al dan niet geautomatiseerd).

Als de verhardingsgraad van een oppervlak bekend is, kan dit geregistreerd worden in het attributenveld 'graad\_verharding'.

#### 6.1.3 Sommige vlakken zijn deels verhard en deels onverhard. Hoe registreer ik dat?

Het deel van het vlak dat verhard is kan ingevuld worden in het attributenveld 'graad\_ver harding'. Is bijvoorbeeld 40% van een vlak verhard, dan vult u als 'graad\_verharding' 40 in. Het vlak krijgt dan bijvoorbeeld als 'type\_verharding' 'gesloten\_verhard' met 'graad\_verhar ding' van 40%.

Daarnaast is het mogelijk om het onverharde deel op te nemen als afwaterend op maaiveld en alleen het verharde deel te laten afwateren op de riolering. In bovenstaand voorbeeld krijgt u dan dat 40% op gemengd riool afwatert en 60% op maaiveld. De gebruikte methode hangt af van het doel van de studie en kenmerken van het projectgebied, bijvoorbeeld bodemsoort.

**Tabel 6.1 Voorbeeld van classificatie van BGT-vlakken naar verhardingstype** 

#### 6.1.4 Moet ik onverhard oppervlak opnemen in de BGT Inlooptabel?

Nee, dit hoeft niet, maar de mogelijkheid is er wel. Waar u voor kiest, hangt af van de gebeidskenmerken en uw vraag. Als het gebied bestaat uit grof zand zal het onverharde gebied niet zo relevant zijn voor de meeste toepassingen. Maar in gebieden met een zware kleigrond zal dit wel relevant zijn. Voorbeeld: Almere heeft een bodem van zware kleigrond (5 mm/uur infiltratiecapaciteit). Bij een standaardbui 08 komt hier 75% van de neerslag op onverhard oppervlak tot afstroming. In zo'n situatie wilt u wel kunnen opgeven op welke put of rioleringstype de groenvoorziening afstroomt.

#### 6.1.5 Hoe kan ik waterpasserende verharding registreren?

Een bijzonder type verharding is de waterpasserende verharding, die vaak wordt gecombineerd met een bergingsvoorziening (zoals kratten) onder het wegdek. Wel of niet waterpasserend zijn, is een eigenschap van het oppervlak. Daarom kan dat los worden geregistreerd als type verharding. Vul als 'type\_verharding' 'waterpasserende verharding' in. Hierbij wordt niet vastgelegd om welk type waterpasserende verharding het gaat (bijv. Granudrains of ZOAB). Kenmerken van het oppervlak zoals infiltratiecapaciteit of porositeit worden niet vastgelegd in de BGT Inlooptabel. Zie vraag 6.1.6 hieronder over hoe om te gaan met aanwezige berging.

#### 6.1.6 Hoe kan ik aanwezige berging van een oppervlak registreren?

Steeds meer gemeenten stellen bergingseisen bij nieuwe ontwikkelingen. De BGT Inlooptabel maakt onderscheid tussen berging in publieke voorzieningen en private voorzieningen.

#### **Publieke voorziening**

Stel dat u een huizenrij heeft waarvan u weet dat in twee tuinen (samen 80 m<sup>2</sup>) 40 mm berging is aangelegd. Het BGT-vlak dat als erf is gedefinieerd omvat echter 5 tuinen en heeft een oppervlak van 300 m<sup>2</sup>. Als u de juiste hoeveelheid berging wilt vastleggen, moet het aantal millimeters berging worden verdisconteerd. In dit voorbeeld kan 0,04 m x 80 m2 = 3,2 m3 water worden geborgen in de twee tuinen. Dit komt neer op 10,67 mm (3,2  $m<sup>3</sup>$  / 300 m<sup>2</sup> x 1.000) berging in het hele erf-vlak. Dit kunt u in de BGT Inlooptabel invullen bij het attribuut 'berging\_private\_voorziening'.

Als het oppervlak direct afwatert op een bergingsvoorziening in eigendom en beheer van de gemeente, dan maakt deze berging deel uit van het openbare (afval)watersysteem en behoort zo tot de doellocatie (zie Figuur 1). In dat geval hoort de hoeveelheid berging bij de kenmerken van het (afval)watersysteem en wordt het niet vastgelegd in de BGT Inlooptabel maar in de beheerdata conform het GWSW. De voorziening dient expliciet opgenomen te worden in het rekenmodel.

#### **Private voorziening**

Als de voorziening in privaat eigendom is, is het onderdeel van de 'inloop' en kunt u het vastleggen in de BGT Inlooptabel. In de BGT Inlooptabel kan worden geregistreerd om welk type voorziening het gaat en wat de maximaal beschikbare berging is. De BGT Inlooptabel maakt hierbij onderscheid tussen boven- en ondergrondse berging en het wel of niet hebben van infiltratievoorziening. Het onderscheid tussen boven- en ondergrondse berging helpt te voorkomen dat berging dubbel wordt geteld als het rekenmodel wordt uitgebreid met een maaiveldmodel. Bij het attribuut 'berging\_private\_voorziening' kunt u vervolgens invullen om hoeveel berging het gaat, als dit bekend is. Het is een optioneel attribuut en kan dus worden leeggelaten als dit niet bekend is of niet relevant wordt geacht voor de gebruikte toepassing.

Privaat terrein bestaat vaak uit perceeloverstijgende BGT-vlakken (erven). Dit maakt het lastiger om de hoeveelheid berging te registreren. Aanbevolen wordt om dan het BGT-beheer van de eigen organisatie te verzoeken het BGT-vlak op te knippen op perceelgrenzen.

Een andere manier is het verdisconteren van het aantal millimeters berging in het perceeloverstijgende BGT-vlakje, zie onderstaand voorbeeld.

#### **6.2 Helling**

6.2.1 Hoe kan ik de helling van een oppervlak registreren? Er zijn twee mogelijkheden:

- 1. De mediaan van het hellingspercentage registeren in het attributenveld 'hellingspercentage'.
- 2. Het hellingtype (hellend, vlak, vlak uitgestrekt uit het NWRW-inloopmodel) invullen. 'Hellend' betekent daarbij een hellingspercentage van > 4%. De helling kan sterk variëren binnen een vlak, waardoor eenduidige vertaling naar een hellingtype soms lastig is.

Over het algemeen zal het hellingspercentage maar beperkt effect hebben op de modelresultaten en hebben andere instellingen veel meer invloed. Als gebruik wordt gemaakt van een 2D-inloopmodel is het hellingspercentage ook niet relevant. Voor panden kan uit de 3D BAG worden gehaald of een pand een plat of hellend dak heeft (zie http://3dbag.bk.tudelft.nl/).

#### 6.2.2 Sommige vlakken zijn deels hellend en deels vlak. Hoe registreer ik dat?

Dit kan deels afgevangen worden door het mediane hellingspercentage in te vullen. Doordat een deel van het oppervlak vlak is, zal dit percentage lager uitvallen. Als van belang is dat het onderscheid tussen het hellende en het vlakke deel van het vlak wordt geregistreerd, kan bij het BGT-beheer van de eigen organisatie worden verzocht om het BGT-vlak op te knippen.

In hoeverre de variatie in helling binnen een vlak relevant is, hangt af van de toepassing. In de meeste gevallen zal dit maar beperkt verschil maken. Uit onderzoek blijkt dat voor de nauwkeurigheid van hydraulische berekeningen het aantal vierkante meters afvoerend oppervlak meestal veel belangrijker is dan de eigenschappen van dat vlak. De variatie binnen een vlak heeft dan logischerwijs nog minder invloed op de resultaten. Als het gebruiksdoel een hydraulische berekening is, is het gebruik van een model met een 2D-terreincomponent (zoals InfoWorks, D-Hydro of 3Di) vaak een betere oplossing. Denk dus goed na of deze detaillering relevant is voor het doel dat u voor ogen heeft.

#### **6.3 Koppeling**

#### 6.3.1 Hoe registreer ik een oppervlak dat in zijn geheel naar één stelseltype afstroomt?

Deze situatie komt veruit het vaakst voor. Vul bij het betreffende attribuut (bijvoorbeeld 'gemengd') 100% in en bij de overige attributen 0%.

#### 6.3.2 Hoe registreer ik dat een (groot) oppervlak naar meerdere stelseltypes afvoert?

Grote afvoerende oppervlakken kunnen naar meerdere stelseltypes afstromen. Bijvoorbeeld een lange weg waarbij aan het begin gemengd stelsel ligt en aan het eind gescheiden stelsel. In de BGT Inlooptabel kan dit geregistreerd worden door aan te geven dat het vlak voor bijvoorbeeld 30% naar gemengd riool afvoert en 70% naar hemelwaterriool. Het is ook mogelijk om aan het BGT-beheer van de eigen organisatie te vragen dat een vlak wordt opgesplitst, bijvoorbeeld in een deel dat naar gemengd afstroomt en een deel naar hemelwaterriool.

#### 6.3.3 Hoe registreer ik een foutaansluiting waarbij een oppervlak op een vuilwaterstelsel afvoert?

In de praktijk kan het voorkomen dat een oppervlak afwatert op een vuilwaterriool. Als dit het geval is wilt u dit ook vast kunnen leggen. Vul bij het attribuut 'vuilwaterriool' 100% in en bij de overige attributen 0%.

Men kan stellen dat een vuilwaterriool waar neerslag inloopt in praktijk eigenlijk een gemengd riool is. Echter in sommige gevallen gaat het te ver om dan een heel rioolstelsel als gemengd te beschouwen door een enkele foutaansluiting. Het is aan de rioolbeheerder om te bepalen of en wanneer vuilwaterriolering eventueel te herclassificeren naar gemengd.

#### 6.3.4 Moet ik de putcode en leidingcode ook opgeven?

Nee, dat hoeft niet, maar mag wel. Dit hangt af van de gewenste toepassing. Als deze informatie beschikbaar is, is het handig als dit geregistreerd wordt in de BGT Inlooptabel. Er is voor gekozen dit geen verplicht onderdeel van de BGT Inlooptabel te maken, omdat dit het gebruik ervan moeilijker maakt in de gevallen dat de informatie niet beschikbaar is.

#### 6.3.5 Hoe registreer ik dat een (groot) oppervlak naar meerdere putten of leidingen afvoert?

Laat het betreffende BGT-oppervlak meerdere keren voorkomen in de BGT Inlooptabel. In het voorbeeld in tabel 3 gaat vlakje "G1842.[…]c12de216" voor 100% naar gemengd riool, waarbij alles bij put G572920 het riool instroomt. Vlakje "G1842.[…]5f5f56c46" voert voor 100% af naar hemelwaterriool, maar het afvoerende water wordt in drie gelijke delen verdeeld over drie putten. Vlakje "G1842.[…]53644a33f" voert voor 50% af naar gemengd riool (put G583942), voor 30% naar hemelwaterriool (put R223943) en voor 20% naar maaiveld.

129 G1842. […]53644a33f 0 0 20

De procentuele verdeling van de vlakken over de verschillende putten of leidingen wordt vaak met een GIS-analyse bepaald, waarbij zogeheten Thiessen- of Voronoi-polygonen worden gebruikt. Ook kan bij het BGT-beheer van de eigen organisatie een verzoek worden ingediend om het BGT vlak op te knippen. Als gebruiker bent u vrij om hier uw eigen manier te kiezen.

Als u er als gebruiker voor kiest om put- of leidingcodes op te geven is het niet verplicht om het type afvoer in te vullen. Echter, als een groot oppervlak op meerdere putten/leidingen afvoert moet u dit wel opgeven. Hier is voor gekozen om te voorkomen dat de BGT Inlooptabel te complex wordt. Het is ook mogelijk dat een deel van het vlak op maaiveld of oppervlaktewater afwatert, waarbij u dus geen put- of leidingcode in kunt vullen. In dat geval moet u ook het type afvoer opgeven. Aanbevolen wordt om altijd het type afvoer in te vullen, ook in het geval u put- of leidingcodes gebruikt. Hierdoor wordt de BGT Inlooptabel geschikter als uitwisselingsformaat en kunnen mensen zonder specifieke code-kennis er toch mee aan de slag.

Een andere optie is om aan het BGT-beheer van de eigen organisatie te vragen om het BGTvlak op te knippen.

#### 6.3.6 Hoe registreer ik een oppervlak dat afwatert naar een wadi?

Voor veel doeleinden is het relevant te weten welke oppervlak er op wadi's of andere infiltratie-voorzieningen is aangesloten. Bijvoorbeeld om een betere inschatting te maken van overstortingen of om te bepalen hoeveel oppervlak in de stad bijdraagt aan grondwateraanvulling.

Vul bij het attribuut 'infiltratievoorziening' 100% in en bij de overige attributen 0%. Het is in de BGT Inlooptabel niet mogelijk om aan te geven waar de overloop van de wadi op aangesloten is. De BGT Inlooptabel beschrijft de eerste bestemming van het afstromende water op het openbare (afval)watersysteem. Voor verdere beschrijving van het stedelijke watersysteem zijn andere datastructuren beschikbaar, zoals het GWSW. In de rioleringsdataset is terug te vinden waarheen het water stroomt dat in de slokop terecht komt (bijvoorbeeld naar een gemengd of hemelwaterriool).

**Id bgt\_identificatie gemengd\_riool hemelwaterriool maaiveld putcode** 123 G1842. […]c12de216 100 0 0 0 6572920 124 G1842. [...]5f5f56c46 0 33,33 0 0 R230428 125 G1842. […]5f5f56c46 0 33,33 0 R230429 | 126 G1842. […]5f5f56c46 | 0 33.33 | 0 R230430 127 G1842. […]53644a33f 50 0 0 G583942 | 128 G1842. […]53644a33f | 0 30 | 0 R223943 **Tabel 3 Voorbeeld hoe een BGTvlak op meerdere putten kan zijn aangesloten**

Een wadi zelf is ook een afvoerend oppervlak (type\_verharding 'onverhard'), want er valt neerslag op. Als u ervoor kiest om ook onverharde oppervlakken op te nemen in de BGT Inlooptabel, moet dus ook de wadi als vlak worden geregistreerd. Ook voor dit oppervlak vult u bij het attribuut 'infiltratievoorziening' 100% in en bij de overige attributen 0%. De berging en infiltratiecapaciteit van een infiltratievoorziening zijn onderdeel van het openbare (afval)waterstelsel. Dit wordt daarom niet geregistreerd in de BGT Inlooptabel.

#### 6.3.7 Hoe registreer ik daken waarvan alleen de voorkant is afgekoppeld?

Per vlak kunt u opgeven hoeveel procent op welke type riolering is aangesloten. U kunt dus opgeven dat een dakoppervlak voor 50% is aangesloten op een hemelwaterriool en 50% op gemengd riool.

#### 6.3.8 Hoe registreer ik een oppervlak dat niet op de riolering is aangesloten?

Oppervlak dat niet op de riolering is aangesloten kan óf naar het omliggende maaiveld afstromen óf naar het open water (bijvoorbeeld via huis- of kolkaansluitleidingen die direct op het open water lozen).

Als een oppervlak direct op het maaiveld afwatert kan in het attributenveld 'maaiveld' 100% worden ingevuld en bij de andere attributenvelden 0%. In het geval dat een oppervlak direct op het oppervlaktewater afwatert kan in het attributenveld 'open\_water' 100% worden ingevuld.

#### 6.3.9 Hoe registreer ik particulier terrein dat is afgekoppeld naar een infiltratievoorziening op eigen terrein?

Privaat terrein is onderdeel van de 'inloop' volgens de voor de BGT Inlooptabel gebruikte definitie. In de BGT Inlooptabel kan daarom worden geregistreerd om wat voor type voorziening het gaat en wat de maximaal beschikbare berging is. De BGT Inlooptabel maakt hierbij onderscheid tussen boven- en ondergrondse berging en het wel of niet hebben van infiltratievoorziening. Bij het attribuut 'berging\_private\_voorziening' kan vervolgens, indien bekend, worden ingevuld om hoeveel berging het gaat.

Privaat terrein bestaat vaak uit perceeloverstijgende BGT-vlakken (erven). Dit maakt het iets lastiger om de hoeveelheid berging te registreren. Aanbevolen wordt om in dat geval aan het BGT-beheer van de eigen organisatie te vragen om het BGT-vlak op te knippen op perceelgrenzen.

Een andere manier is het verdisconteren van het aantal millimeters berging in het perceeloverstijgende BGT-vlakje, zie het voorbeeld in het antwoord op vraag 6.1.6.

#### 6.3.10 De afwatering van een vlak verschilt tussen lichte en extreme regenbuien, hoe ga ik hiermee om?

Het kan voorkomen dat het afstromingspatroon anders is bij een kleine hoeveelheid neerslag dan bij hevige neerslag. Deze situatie is te complex om in de BGT Inlooptabel te vatten. In de BGT Inlooptabel leggen we vast wat het eerste punt van entree in het stelsel is.

#### **6.4 Overige vragen**

#### 6.4.1 Wat moet ik doen met ondergrondse objecten?

De BGT bevat ook objecten die onder de grond liggen, zoals metrostations. Deze hebben in de BGT een 'relatieve hoogteligging' van < 0. Hier valt geen neerslag op, dus dit zijn geen afvoerende oppervlakken. Deze objecten dienen niet opgenomen te worden in de BGT Inlooptabel. Dit is een aandachtspunt bij (semi-)geautomatiseerde methodes om de BGT Inlooptabel te vullen.

#### 6.4.2 Kan ik de panden ook uit de BAG gebruiken?

In de BGT Inlooptabel is gekozen voor het gebruik van de BGT voor de panden, zodat er één dataset kan worden gebruikt om al het afvoerende oppervlak in een gebied te beschrijven. Panden in de BGT hebben een attribuut 'identificatieBagPND', die verwijst naar het attribuut 'identificatie' in de tabel 'pand' in de BAG. Via deze weg kunnen de gegevens uit de BGT Inlooptabel worden verbonden met de overige gegevens in de BAG (zoals adressen).

#### 6.4.3 Wat moet ik doen met BGT-vlakjes die elkaar overlappen?

Alleen oppervlakken waar neerslag op valt moeten worden opgenomen in de BGT Inlooptabel. Als er meerdere vlakken over elkaar liggen, dient alleen het vlak met de hoogste relatieve hoogteligging opgenomen te worden in de BGT Inlooptabel.

Soms lijkt er overlap te zijn tussen BGT vlakken doordat niet de juiste selectie is gemaakt. Houd bij het selecteren van BGT-vlakken rekening met de attribuutvelden "Eindregistratie" (moet leeg zijn voor actuele gegevens), "BGT Status" ( = 'bestaand') en "Plusstatus" (≠ 'plan', ≠ 'historie').

Als er fouten in de BGT zitten, moeten deze bij de bron opgelost worden en niet in de BGT Inlooptabel.

#### 6.4.4 Waarom komen mijn modelresultaten niet overeen met mijn verwachtingen bij een Systeemanalyse Stedelijk Water?8

In de praktijk blijven regelmatig resultaten van een Systeemanalyse Stedelijk Water op de plank liggen omdat ze niet worden herkend. Een veelvoorkomende oorzaak hiervan is dat al het verharde oppervlak (zowel het openbare als het particuliere terrein) wordt gekoppeld aan de riolering. De basis van het rioolstelsel is in beginsel alleen de openbare verharding en de daken. Door eerst alleen deze oppervlakken te koppelen en daarna te toetsen met een gemeten neerslaggebeurtenis, kan in kaart worden gebracht of er een verschil is tussen de meting en berekening. Dit verschil kan deels worden verklaard doordat er in de praktijk wel particulier oppervlak afvoert op het riool. Doordat nu een beeld verkregen is over hoeveel water er (te veel of te weinig) op het riool stroomt, kan worden gekeken naar aangesloten particulier oppervlak.

#### 6.4.5 Waar kan ik zien wat er in de BGT is gewijzigd ten opzichte van de laatste update van de BGT Inlooptabel?

Als de BGT Inlooptabel netjes is bijgehouden, is bij het attribuut 'laatste\_wijziging' te zien wanneer hier voor het laatst iets is geüpdatet. Door dit te vergelijken met de mutatiedatum in de BGT wordt duidelijk welke BGT onderdelen na de update van de BGT Inlooptabel zijn gewijzigd.

#### 6.4.6 Hoe verhoudt de BGT Inlooptabel zich tot verschillende vormen van modellering?

De BGT Inlooptabel heeft vooral meerwaarde bij 0D-1D modellering, en minder tot niet bij hybride/integrale modellen (waarbij alleen daken als 0D zijn meegenomen).

1D- en 2D modellen hebben andere doelen dan de BGT Inlooptabel. Bijv. bij het toetsen met klimaatstresstestbuien is de BGT Inlooptabel nauwelijks van waarde omdat riolering dan maar een beperkte rol speelt. De BGT Tabel is te gebruiken om een 2D model te verbeteren, als is het effect meestal beperkt.

#### <sup>8</sup> Voorheen Basisrioleringsplan, zie https://www.riool.net/systeemoverzicht-stedelijk-water-voorheen-brp-

#### **Colofon**

#### **STOWA en Stichting RIONED in het kort**

Stichting RIONED is de koepelorganisatie voor de riolering en het stedelijk waterbeheer in Nederland. In RIONED participeren alle partijen die bij de rioleringszorg betrokken zijn: overheden (gemeenten, waterschappen, rijk en provincies), bedrijven (leveranciers, adviesbureaus, inspectiebedrijven en aannemers) en onderwijsinstellingen. De belangrijkste taak van Stichting RIONED is het beschikbaar stellen van kennis aan de vakwereld. Dit doet RIONED door onderzoek, het bundelen van bestaande kennis en het op vele manieren informeren en bij elkaar brengen van professionals.

STOWA is het kenniscentrum van de regionale waterbeheerders (veelal de waterschappen) in Nederland. STOWA ontwikkelt, vergaart, verspreidt en implementeert toegepaste kennis die de waterbeheerders nodig hebben om de opgaven waar zij in hun werk voor staan, goed uit te voeren. Deze kennis kan liggen op toegepast technisch, natuurwetenschappelijk, bestuurlijk-juridisch of sociaalwetenschappelijk gebied.

#### © 2021 Stichting RIONED en STOWA

*Teksten en figuren uit dit rapport mogen alleen worden overgenomen met bronvermelding.*

#### *Disclaimer*

Deze uitgave is met de grootst mogelijke zorg samengesteld. Niettemin aanvaarden de auteurs en de uitgever geen enkele aansprakelijkheid voor mogelijke onjuistheden of eventuele gevolgen door toepassing van de inhoud van deze publicatie.

*tekstredactie* Christel van Koppen, De Heldere Pen

*omslagfoto* Nelen en Schuurmans

*vormgeving* Marieke Eijt, gaw ontwerp+communicatie b.v., Wageningen

*rapportnummer* 2021-10

*isbn/ean* 978.90.7364.575.2